# **4. E - svijet**

### **4.3 Office 365**

elFB

## OFFICE 365

- Office365 je usluga koja učenicima i nastavnicima omogućuje besplatno korištenje svih alata iz paketa Office365 uz korisnički račun **AAI@EduHr** na domeni skole.hr.
- Navedene alate možeš koristiti s osobnog računala, mobilnog telefona, tableta ili školskog računala, tj. s bilo kojeg računala povezanog na internet.
- Aplikacije sustava Office365 možemo preuzeti i instalirati na **pet** osobnih uređaja.
- Instalacija aplikacija na računalo je moguća s većinom operacijskih sustava (Windows, iOS, Android).
- **ne podržava Linux**.

## PRISTUP SUSTAVU Office365

### [http://office365.skole.hr](http://office365.skole.hr/)

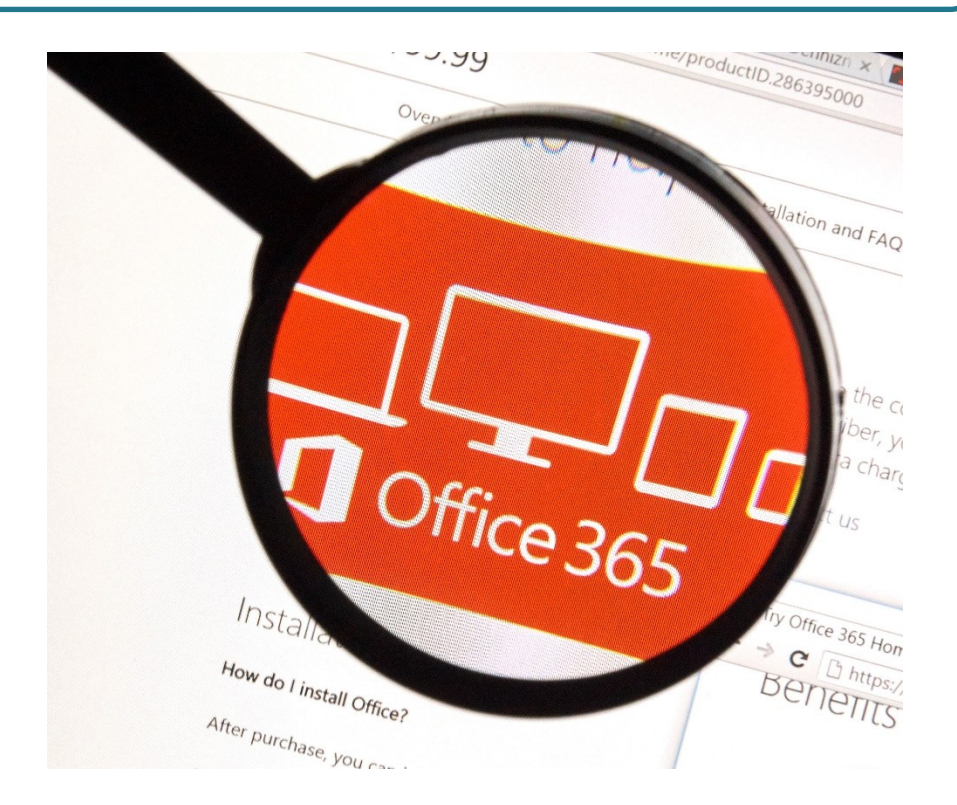

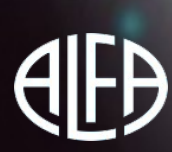

## KAKO SE PRIJAVITI U SUSTAV

U internetskom pregledniku otvori http://office365.skole.hr

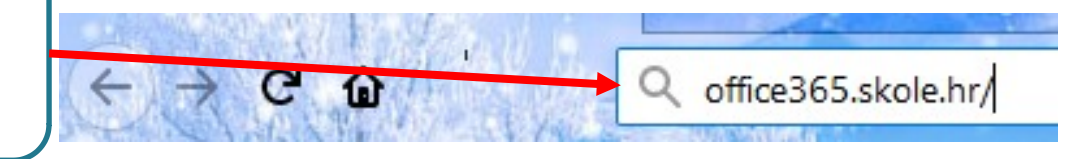

**2.**

Office 365

**1.**

O Office365

Edukacija **FAO** 

Snimke Webinara

Prijava

### Office365

Besplatna Office365 usluga i alati koji omogućuju suradnju i komunikaciju između svih sudionika u obrazovnom sustavu.

Preuzmite OFFICE 365 ZA ŠKOLE priručnik s detaljnim koracima povezivanja i početnog korištenja osnovnih alata Office 365. Priručnik je za sve početnike, učenike, učitelje i nastavnike kao i sve one koji još uvijek nisu pristupili a željeli bi početi koristiti Office 365. Besplatno

### U gornjem desnom uglu klikni na **Prijava**

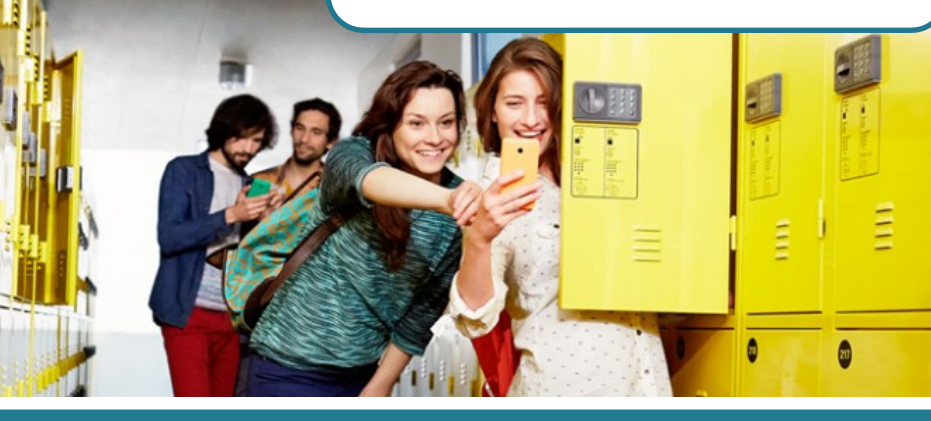

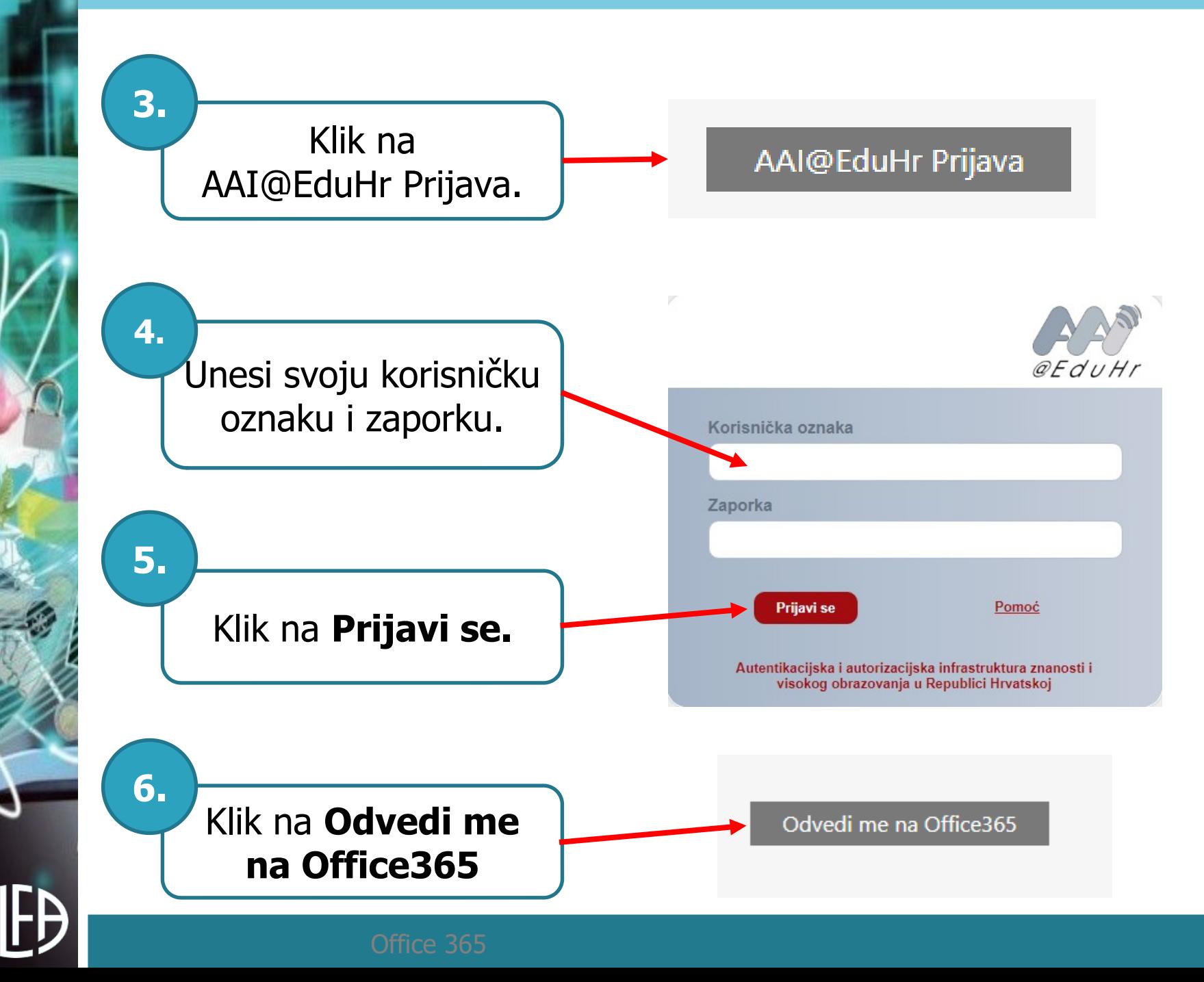

### ZADATAK

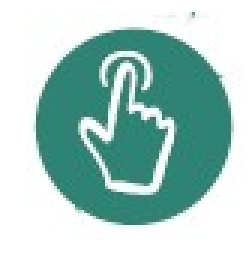

• Koristeći se svojim korisničkim imenom i lozinkom, otvori svoj Offi ce 365.

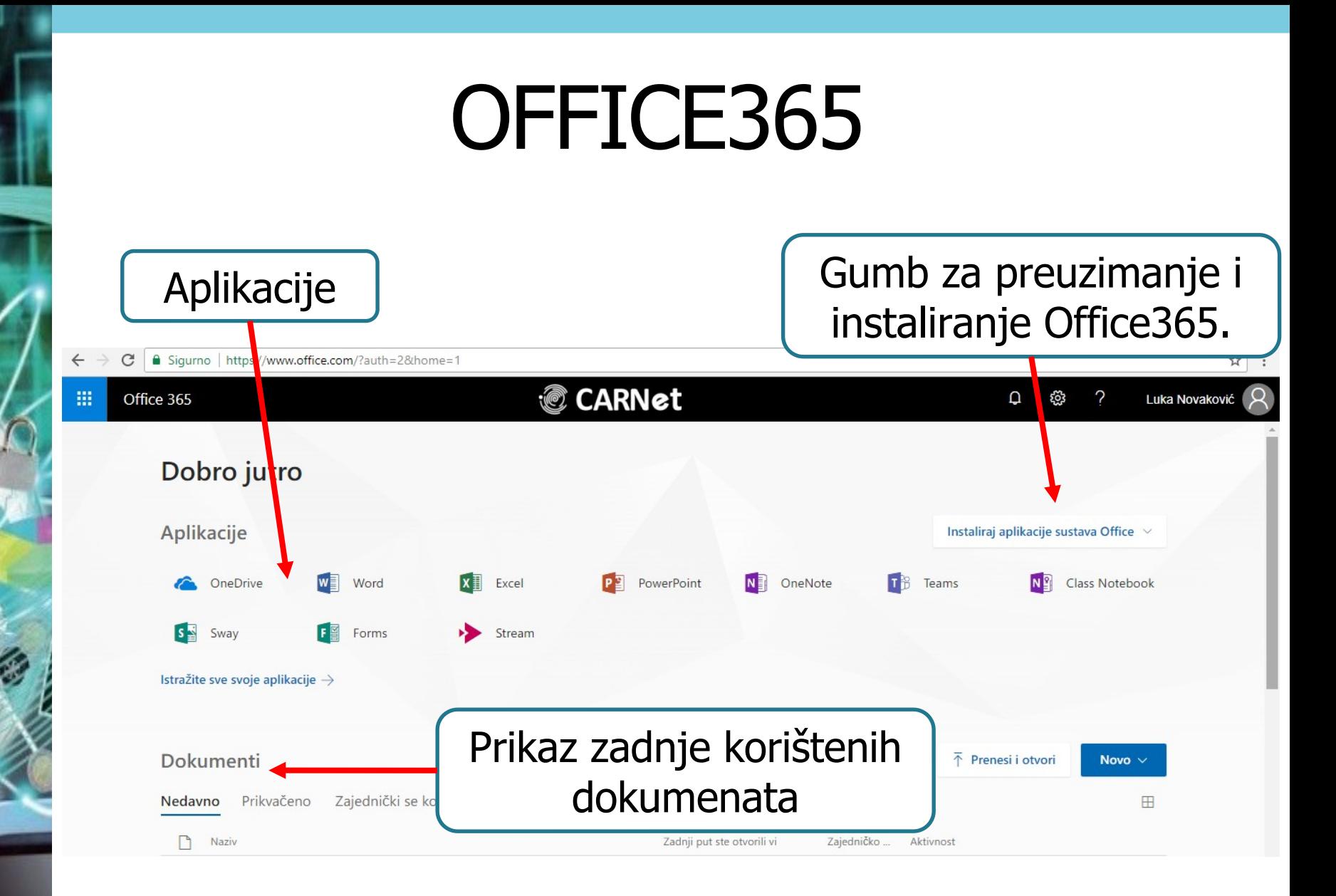

- Sustav omogućuje jednostavan i brz rad na internetu pomoću različitih uređaja s bilo koje lokacije.
- Podržava sve operacijske sustave, kao i internetske preglednike u online načinu rada.
- Želiš li instalirati aplikacije na računalo, to će biti moguće s većinom operacijskih sustava (Windows, iOS, Android), ali ipak ne svim (**ne podržava Linux**).

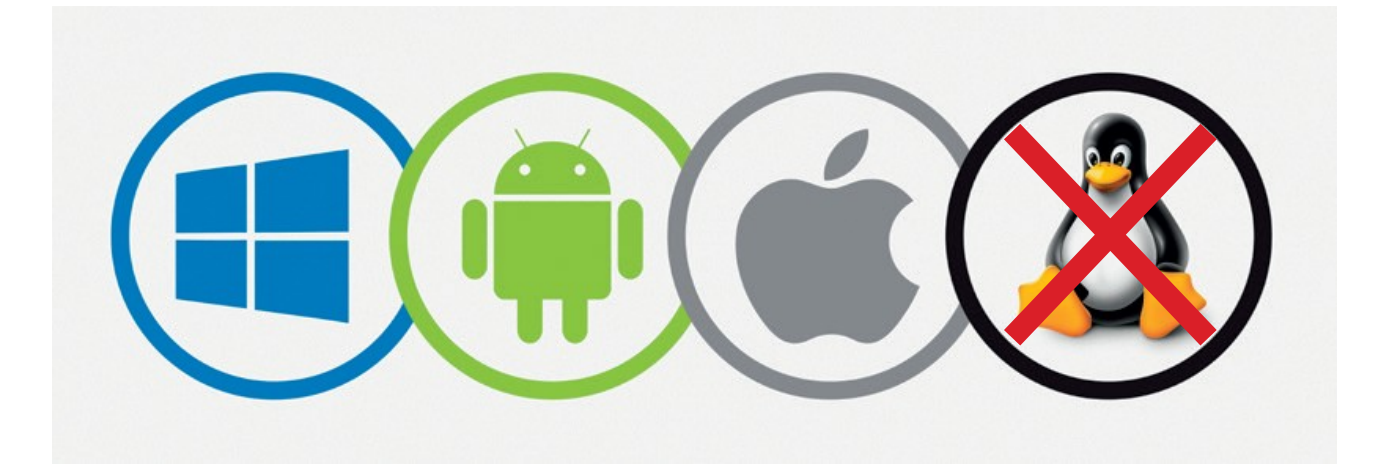

# ŠTO MOŽEŠ U SUSTAVU OFFICE 365

U sustavu možeš:

- organizirati svoje vrijeme (koristeći kalendar),
- organizirati svoj školski raspored i sve svoje aktivnosti,
- možeš izrađivati svoje digitalne dokumente, prezentacije, multimedijske sadržaje, kvizove i upitnike.
- možeš spremiti sve u sustav i podijeliti sadržaj s drugim korisnicima.

## ODJAVA IZ SUSTAVA OFFICE365

Klik na Profil

**1.**

Koristiš li svoj Office365 na školskom računalu, nemoj zaboraviti napraviti **odjavu**. Ako to ne učiniš, drugi korisnici računala mogu upravljati tvojim dokumentima!

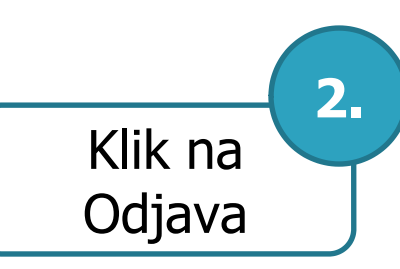

# **SAŽETAK**

- **Office365** je usluga koja učenicima i nastavnicima omogućuje besplatno korištenje svih alata iz paketa **Office 365**.
- Prijavu vršimo pomoću korisničkog računa iz sustava **AAI@EduHr**.
- Sustav **Office365** omogućuje jednostavan i brz rad na internetu.
- **Office365** možemo preuzeti i instalirati na pet osobnih uređaja.

ZADATAK

SVE SVOJE RADOVE IZ INFORMATIKE KOJE STE RADILI U VIRTUALNOJ ŠKOLI: NASTAVNE LISTIĆE, FOTOGRAFIJE, VIDEOMATERIJALE, UMNE MAPE....PODIGNI U SVOJU MAPU NA ONE DRIVE-U PREMA UPUTAMA U PDF-U: Kako podignuti materijale u One drive.

Sve buduće materijale za sat informatike spremate na isti način.